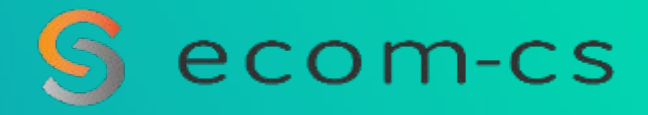

# **FOCUS - YAMMER & VIVA ENGAGE : LES STORYLINES !**

**Partagez vos réflexions hors communautés via les Stories**

Décembre 2022

#### **FOCUS - YAMMER & VIVA ENGAGE : Les Storylines Qu'est-ce que les Storylines ?**

**Auparavant, seules les communautés permettaient de partager vers de larges populations sur Yammer, mais les communautés ne sont pas toujours parfaitement adaptées à ce que les gens veulent partager :** 

- o **Dans certains cas, il n'y a pas de communauté correspondante au sujet dont une personne veut discuter.**
- o **Dans d'autres cas, l'audience de la communauté est trop large, ou pas assez.**
- o **Parfois, il s'agit plus de pensées personnelles à partager que de discussions en tant que telles.**

**Les Storylines sont une nouvelle façon pour les utilisateurs de partager du contenu et de communiquer au sein de leur organisation par le biais de Yammer et de l'application Viva Engage.** 

**Les utilisateurs peuvent publier des réflexions personnelles sous forme de « stories » et voir les « Stories » des autres utilisateurs.**

⚠ **Vous retrouverez 2 appellations différentes pour la même fonction sur l'interface en français : « Storyline » a été traduit (de manière approximative) par « Scénario » à certains endroits.**

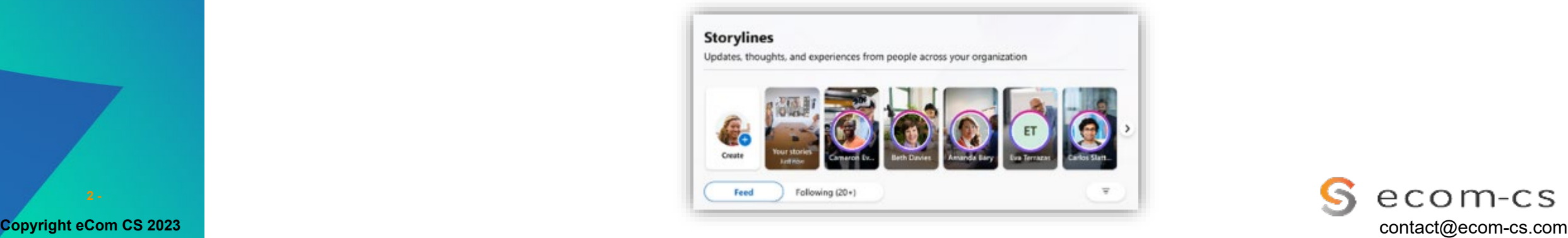

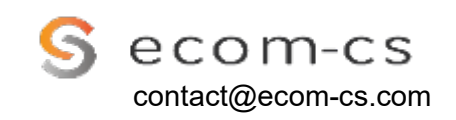

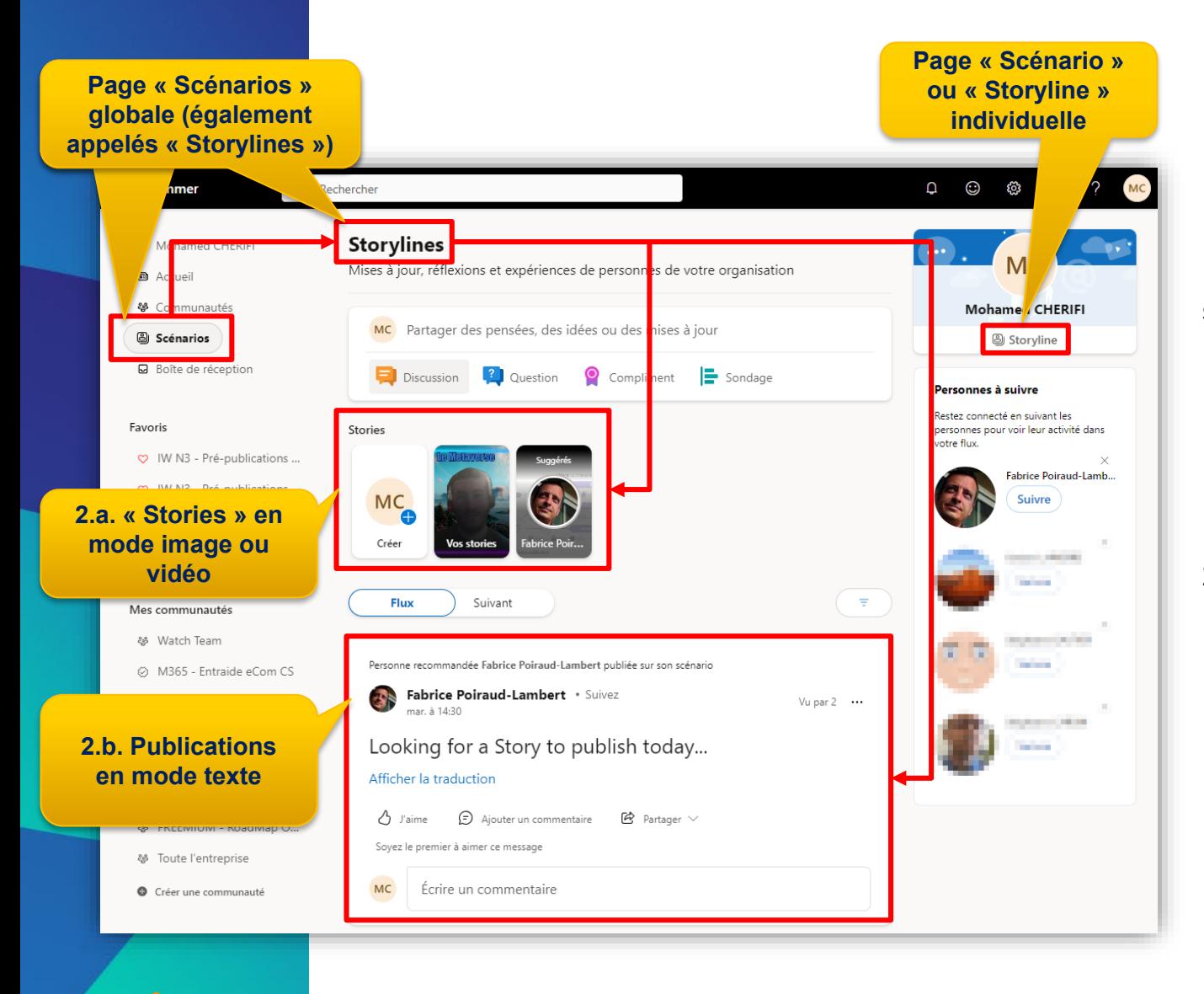

**Dans Yammer et Viva Engage, 2 types de pages « Scénario » sont proposés :** 

- **1. Chaque utilisateur possède sa propre page « Scénario » / « Storyline » regroupant toutes ses publications personnelles n'étant destinées à aucune communauté existante.**
- **2. La page « Storylines » (avec un « S » !) proposée dans le menu de gauche permet :**
	- **a. De partager des publications basées sur du contenu image ou vidéo mises en avant dans des vignettes situées en haut de la page.**
	- **b. De partager les publications individuelles en mode texte**

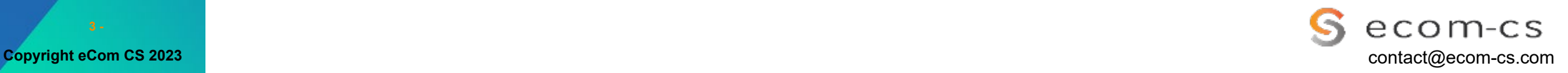

#### **Vous pouvez choisir d'afficher dans la page « Scénarios » :**

- Les publications issues des « Scénarios » individuels de tous les membres de votre organisation
- Uniquement les publications issues des « Scénarios » individuels des personnes que vous suivez

**Remarque :** ce filtre ne s'applique pas aux stories en mode texte dont l'éditeur est affiché en haut de la page

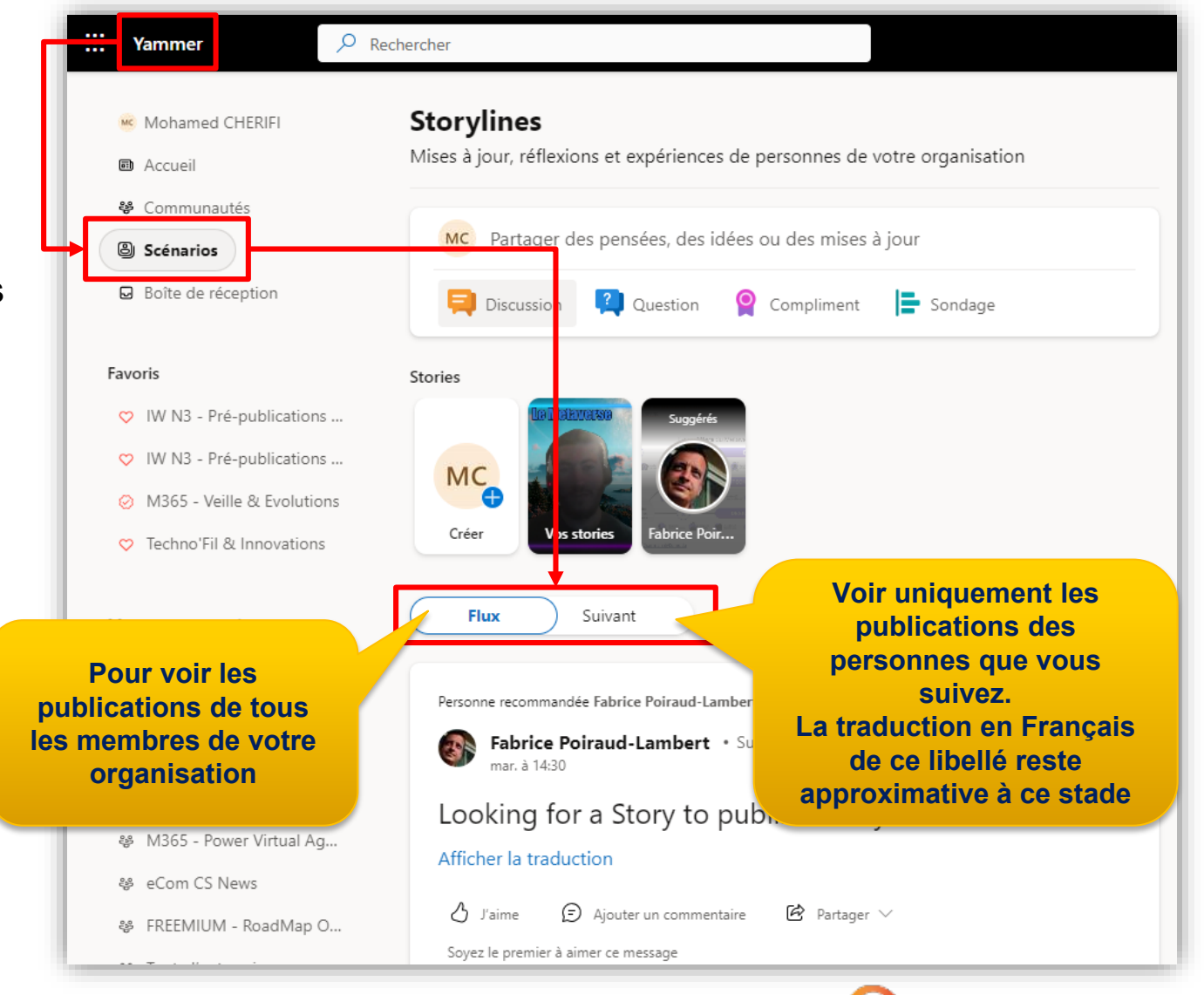

ecom-cs **Copyright eCom CS 2023** contact@ecom-cs.com

**2 options pour publier du contenu s'affichant dans la page « Scénario » :** 

#### **1. Publier une « Story », sous forme de vignette**

o Enregistrer une courte vidéo ou publier une photo ou une vidéo existante. Ces Stories sont similaires aux stories Instagram ou Facebook, mais sont permanentes. Les « stories » sont également visibles en haut de la page d'accueil de Yammer et le « Storyline » individuel de chaque utilisateur affiche ses « stories ».

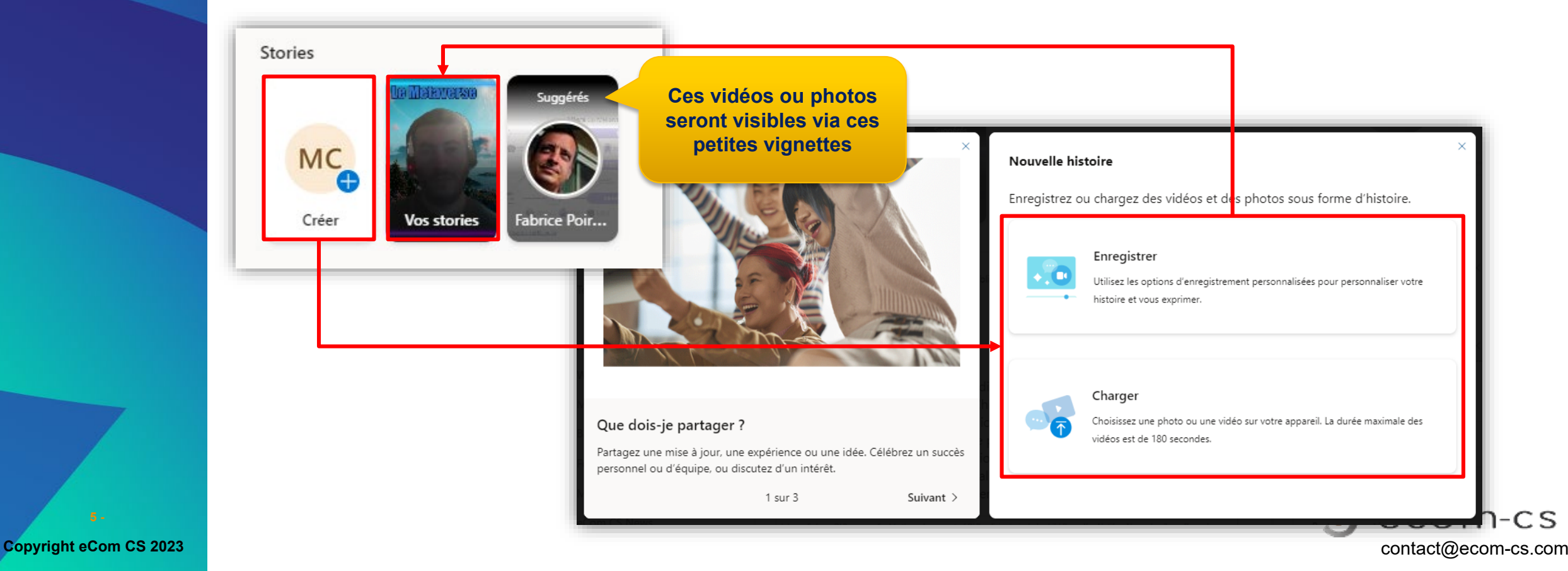

**2. Publiez une nouvelle réflexion depuis le champ de texte de la page « Storylines » ou depuis votre page « Storyline » individuelle**

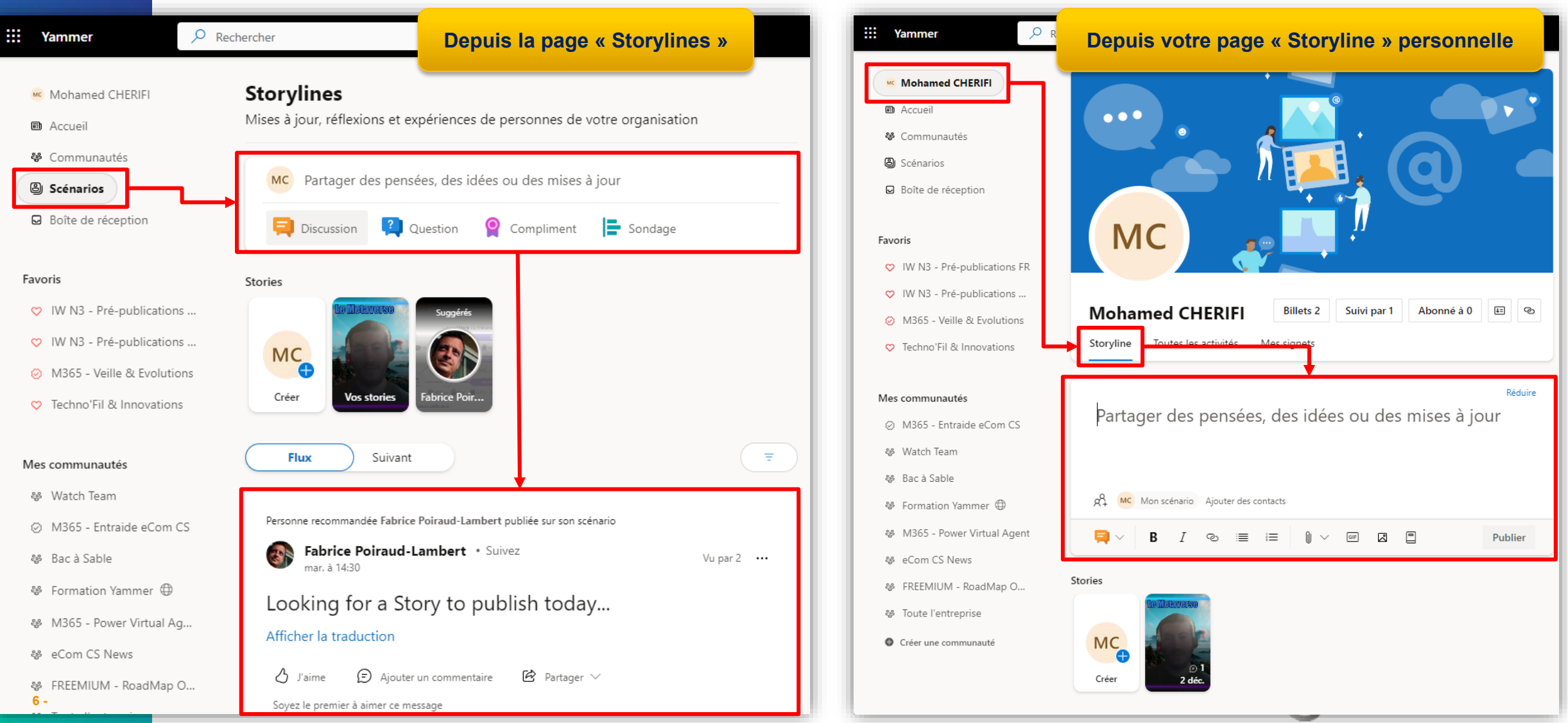

#### **L'administration des Storylines**

**La fonctionnalité « Storyline » est active par défaut si Yammer est configuré en « Mode natif ».**

#### **Des réglages d'administration permettent :**

- **D'activer ou désactiver les « Storylines »**
- **D'activer les Stories:**
	- En version préliminaire
	- Lorsque la fonctionnalité devient officiellement disponible sur Yammer

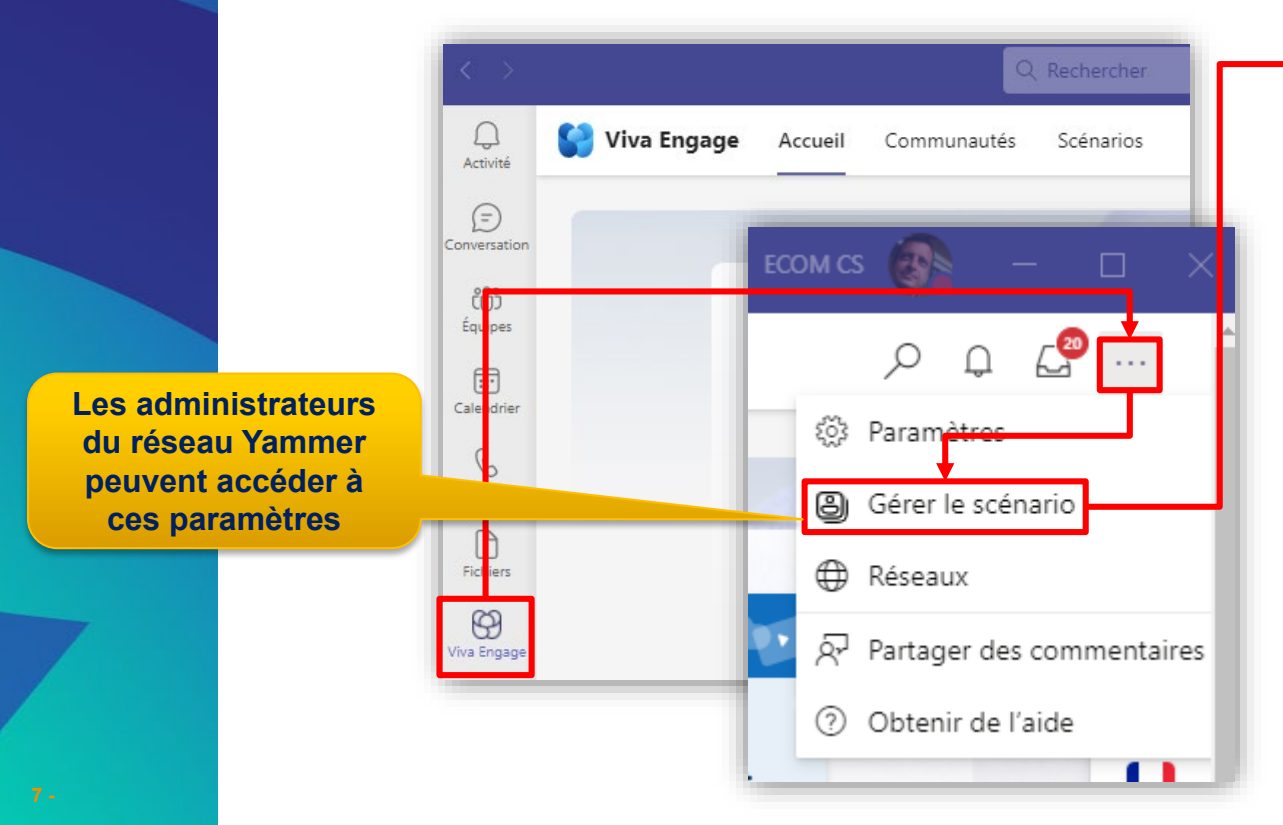

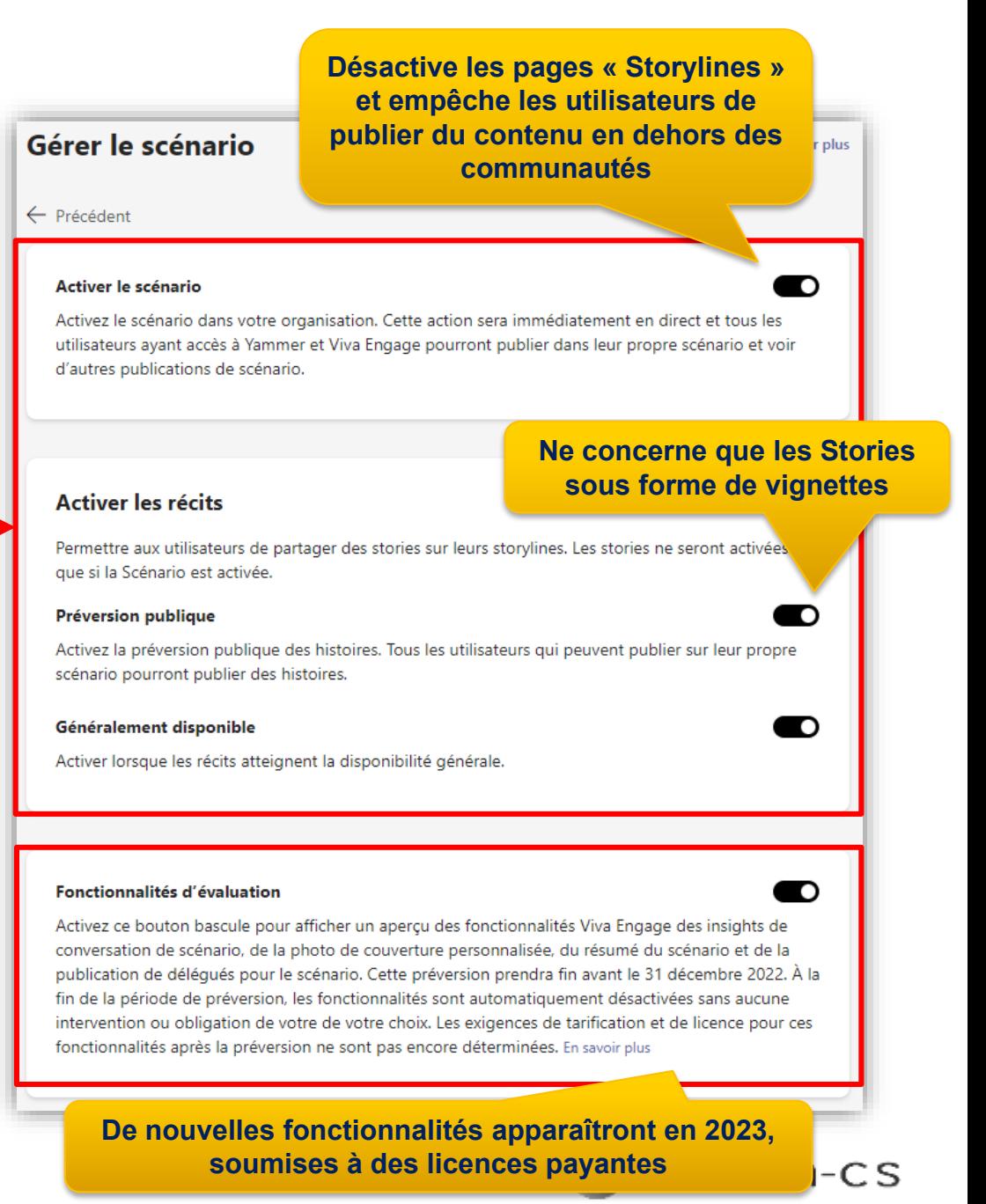

### **Gérez les notifications associées aux Storylines**

**Lorsqu'un utilisateur publie sur sa storyline, toute personne qui suit cet utilisateur sera notifiée de cette nouvelle publication sur Teams.**

**Chaque utilisateur peut définir ses préférences de notification personnelle depuis les paramètres de notifications dans Teams.**

Bannière et flux

Bannière et flux

Bannière et flux

Bannière et flux

Bannière et flux

Bannière et flux

Désactivé

Uniquement dans le flux

Désactivé

 $\checkmark$ 

 $\checkmark$ 

 $\checkmark$ 

 $\checkmark$ 

 $\checkmark$ 

 $\checkmark$ 

ecom-cs

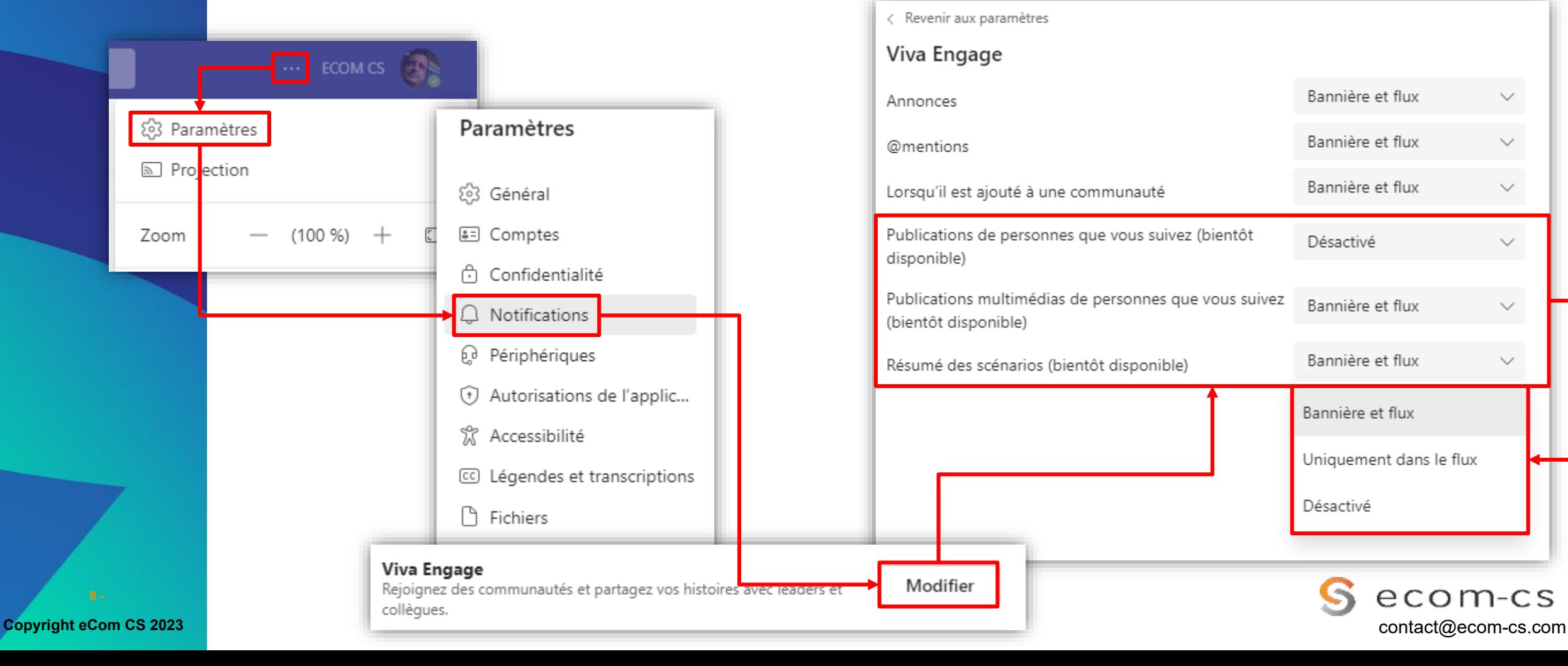

#### **Les licences associées aux Storylines**

**En novembre 2022, Microsoft a annoncé la publication future (2023) de fonctionnalités Viva Engage qui seront soumises à des licences spécifiques.**

**Les plans de licence ont finalement été dévoilés :**

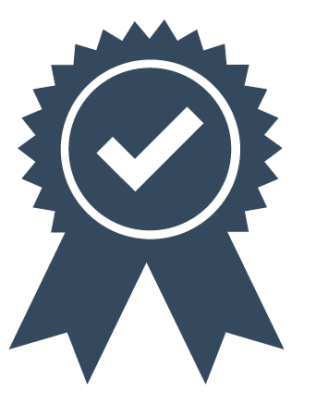

- **1. Viva Engage Core** (notamment inclus dans E1, E3, E5, F3, F1) **:** ce plan de licence est destiné à prendre en charge les fonctionnalités de base actuellement disponibles dans Viva Engage (Storylines, Communautés, etc.).
- **2. Viva Engage Communities and Communication :** Si vous êtes un déjà client de la suite Microsoft Viva, vous verrez ce plan de licence au début de 2023. Celui-ci sera utilisé pour fournir les nouvelles fonctionnalités de Viva Engage (Leadership Corner, Campaigns, AMA (« Ask Me Anything  $x =$  un nouveau type de discussion, etc.).
- **3. Viva Engage Knowledge :** Si vous êtes un déjà client de Microsoft Viva Suite ou Viva Topics, vous pourrez voir ce plan de licence au début de 2023.

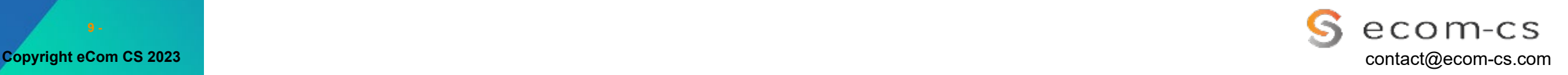

### **L'administration des Storylines**

**L'administrateur Yammer peut également mettre en avant une Story (image ou vidéo) pour tous les utilisateurs de l'entreprise. Celle-ci sera visible en haut de page Yammer.**

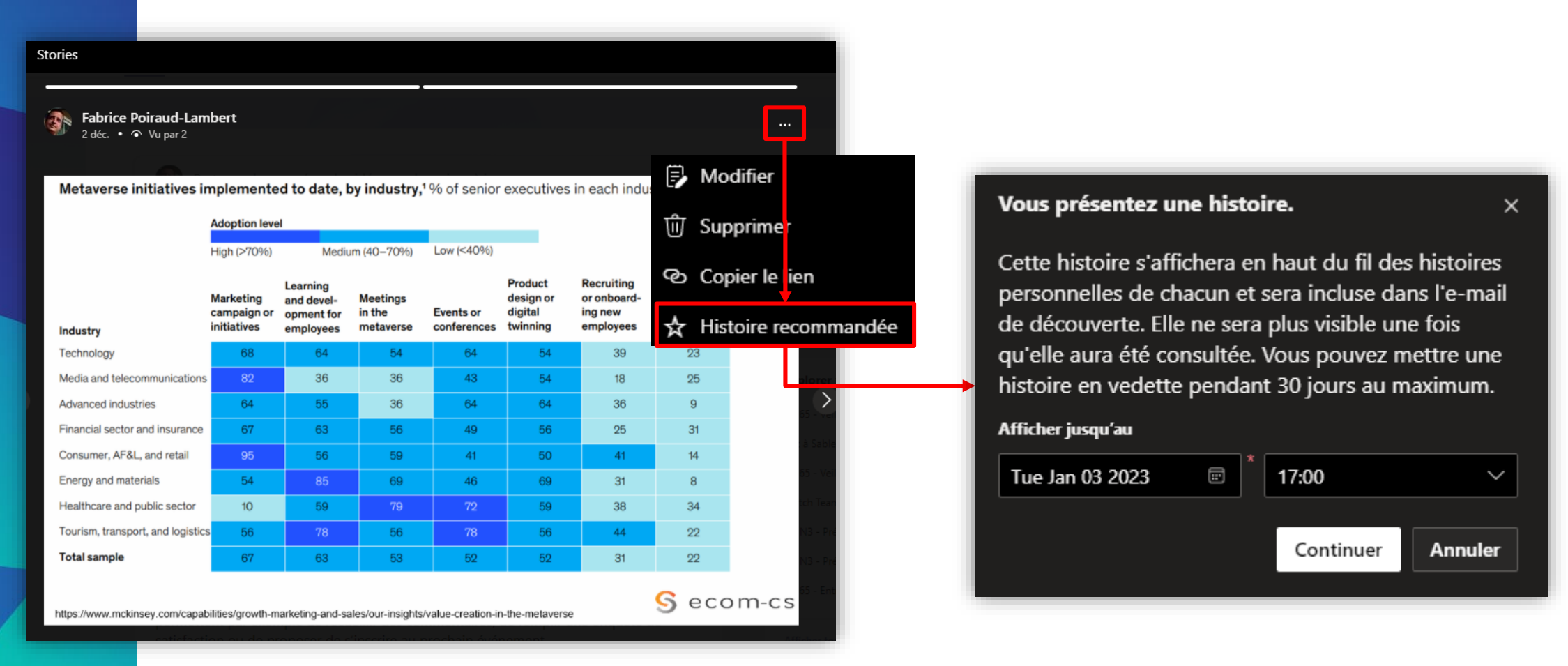

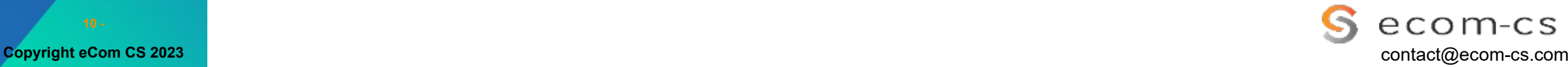

## **L'administration des Storylines**

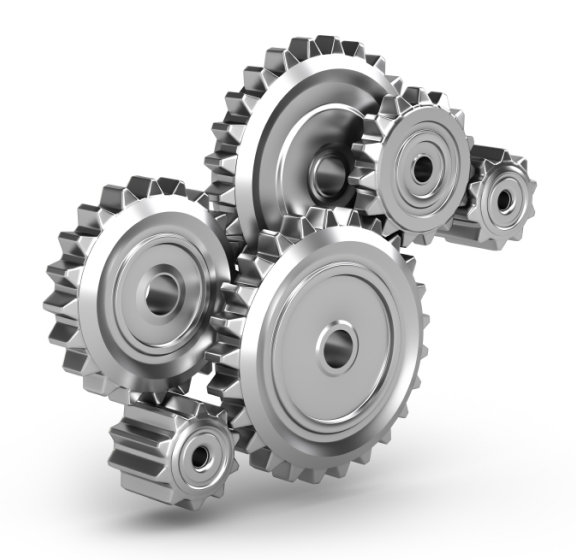

**A noter :**

- **Storyline utilise la même infrastructure de messagerie que les messages de groupe Yammer. Vous pouvez donc utiliser les mêmes outils pour administrer Storyline que pour les messages de groupe Yammer.**
- **Cela signifie que les messages des Storylines peuvent également être exportés.**
- **Les messages storyline sont disponibles via eDiscovery, pour les réseaux Yammer qui sont en mode natif.**
- **Les fichiers joints aux messages storyline sont stockés sur l'espace OneDrive de l'utilisateur qui a chargé les fichiers.**

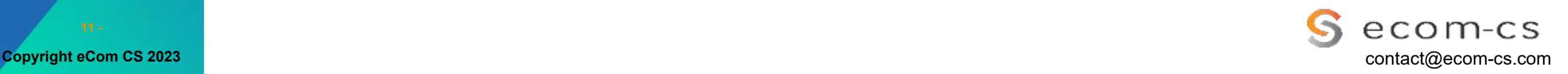

# **FOCUS - YAMMER & VIVA ENGAGE : Les Storylines**

⚠ **À ce stade, l'usage de cette fonctionnalité peut être perturbant en raison :**

#### • **De traductions approximatives :**

« Storyline » est traduit par « Scénario » en français dans l'interface, ce qui n'a guère de sens. « Following » est traduit par « Suivant » au lieu de « Suivi ».

#### • **D'incohérences de l'interface :**

- Vous retrouverez, sur la même interface, plusieurs appellations pour la même fonctionnalité en français (Scénarios/Storylines).
- Le menu « Storylines » affiche des publications en mode texte (non nommées) et des « stories » en mode images/vidéo, mais proposées dans des éléments d'interface distincts.
- La page d'accueil ne propose QUE les stories images ou vidéo, et non les publications en texte.
- **De subtilités de libellés :** 
	- La page « Scénario» / «Storyline» (au singulier) d'un utilisateur qui contient ses publications hors communauté.
	- La page du menu « Scénarios » / «Storylines» qui agrège toutes les publications hors communauté de l'entreprise.

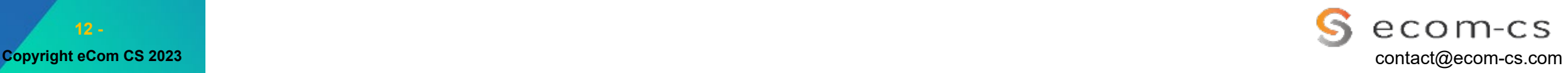

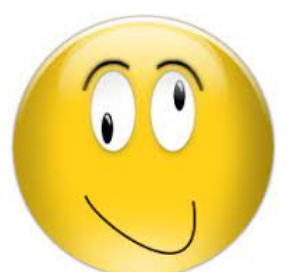

**12 -**

# **FOCUS - YAMMER & VIVA ENGAGE : Les Storylines**

**Des cas d'usages à explorer, mais quelques freins**

#### **Pour conclure :**

#### o **Cas d'usages** - **Permettre aux collaborateurs** :

- De créer des réseaux personnels informels au sein de l'organisation et de partager de la connaissance et de l'expertise de manière transversale (pour casser les silos)
- o De participer à l'optimisation de l'entreprise de manière spontanée, de partager des visions et prospectives
- De mesurer l'engagement des collaborateurs ou leur adhésion à la vision des Leaders (via un prochain module nommé « Leadership Corner »)
- o De partager ce sur quoi ils travaillent, pour faciliter les synergies et limiter les redondances
- o De gagner en visibilité au sein de l'organisation et de mieux connaître ses collègues

#### o **Limites d'usage potentielles** :

- Culturelle & Politique : certaines cultures d'entreprise ne favorisent pas l'expression individuelle (engagement de confidentialité, devoir de réserve,…).
- o Managériale : le Management peut ne pas favoriser les communications transversales
- o Fonctionnelles : liées aux problèmes ergonomiques mentionnés précédemment, à fin décembre 2022.

#### o **Quelques risques d'usage** :

- Faciliter l'expression individuelle dans un contexte qui n'est pas propice
- o Faciliter l'expression individuelle en dehors des communautés thématiques existantes

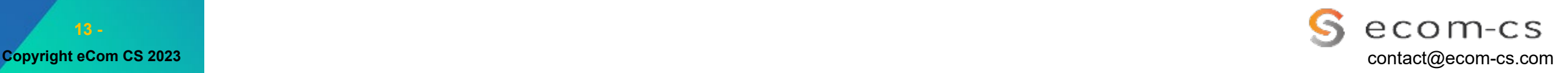

### **Fin du FOCUS – Yammer & Viva Engage**

**14 -**

# **Vous souhaitez en savoir plus sur nos offres ? [Contactez-nous](https://www.ecom-cs.com/contact/)**

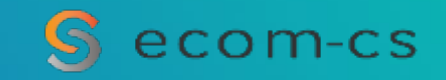